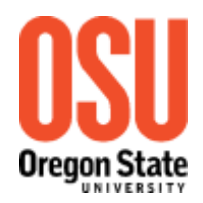

Natural Resource Leadership Academy (NRLA)

# **OSU NON-DEGREE ADMIT PROCESS**

## *(Please complete ASAP; requires two business days for processing time)*

If you are NOT currently admitted to OSU, then you must complete a Graduate Non-Degree Admission Application in order to register for any NRLA courses for credit. This is a quick admittance for students not currently declaring an OSU degree.

Complete and submit the online admission application, along with your \$35 non-refundable payment (credit/debit cards only) to the OSU Admissions Office. Within two business days, you will receive an email confirmation containing your **OSU Student ID, GAP** (General Access PIN; your birthday in mmddyy format), along with instructions about how to set up your **OSU (ONID) Email** account and register for course(s). Be sure to set up your ONID, as this is the ONLY means by which you will receive OSU billing statements.

#### *International Participants: please contact Laura Collins (below) to discuss options for attending the conference.*

#### **Directions: Graduate Non-Degree**

- 1. Go to<http://admissions.oregonstate.edu/non-degree-student-admission-information>
- 2. Please read the information on **Non-Degree Student Admission Information**
- 3. Click **'Apply Now'** at the top of the page when you are ready to begin
- 4. Scroll down to "Non-Degree" and click **'fill out the graduate application'**
- 5. Click **'Create new account'**, located just under the LOGIN button, then enter your first name, last name, email address and click the **'Submit'** button.

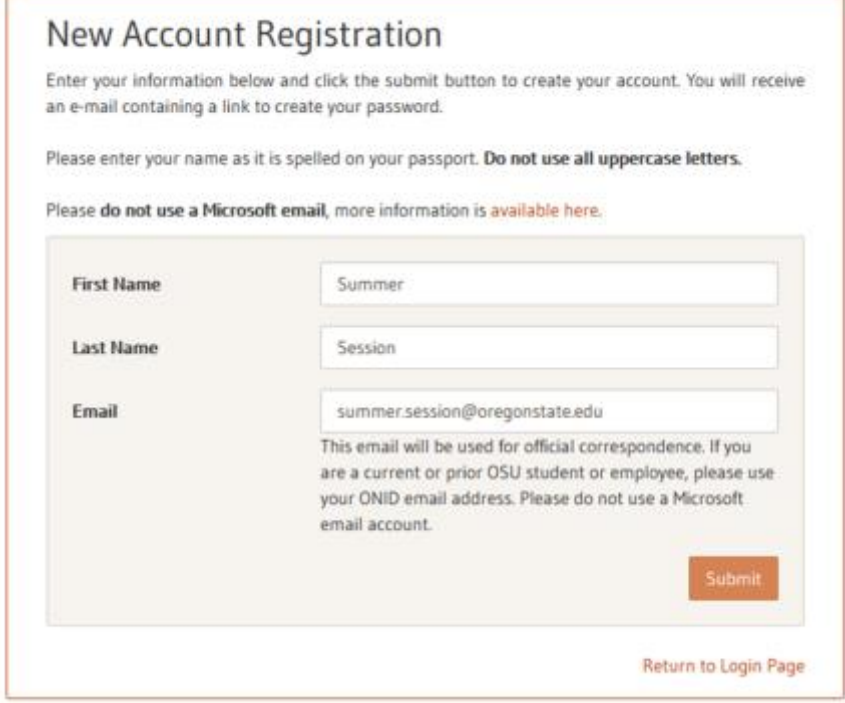

6. Next the following message will appear. Follow the instructions noted within it by going to the email account you entered and clicking the link to reset your password.

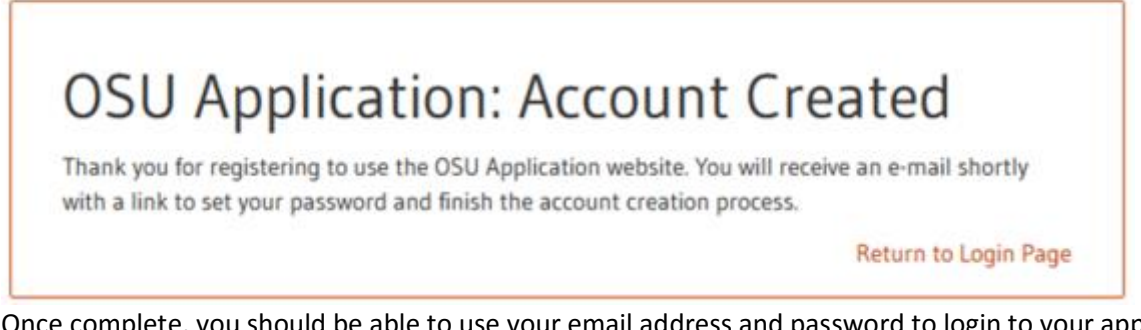

Once complete, you should be able to use your email address and password to login to your application account.

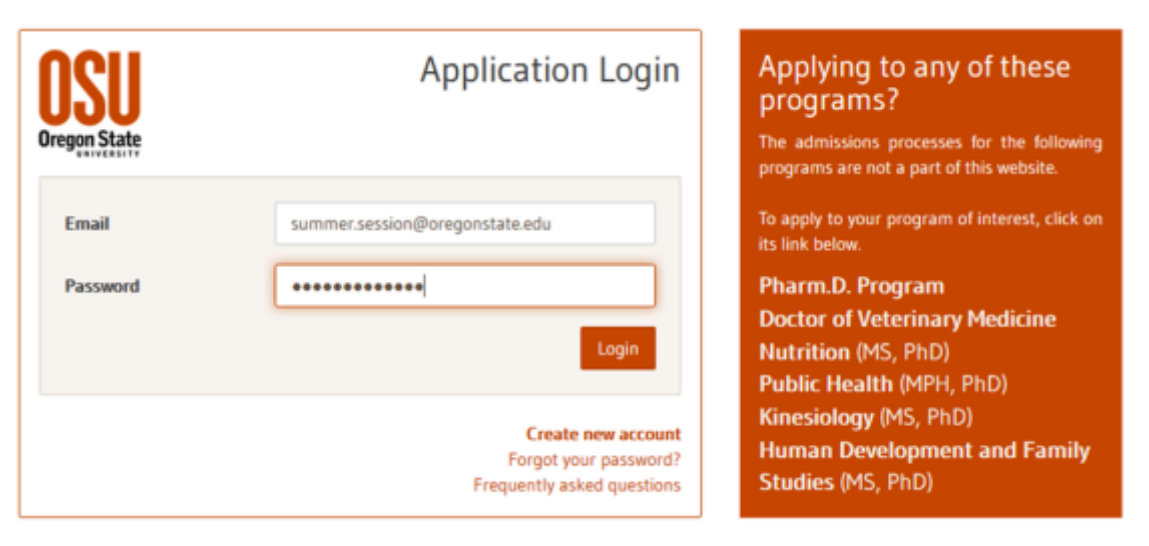

7. Once logged in, click **'Start a New Application'** button and then select **'Non-degree Admission'** from the dropdown menu.

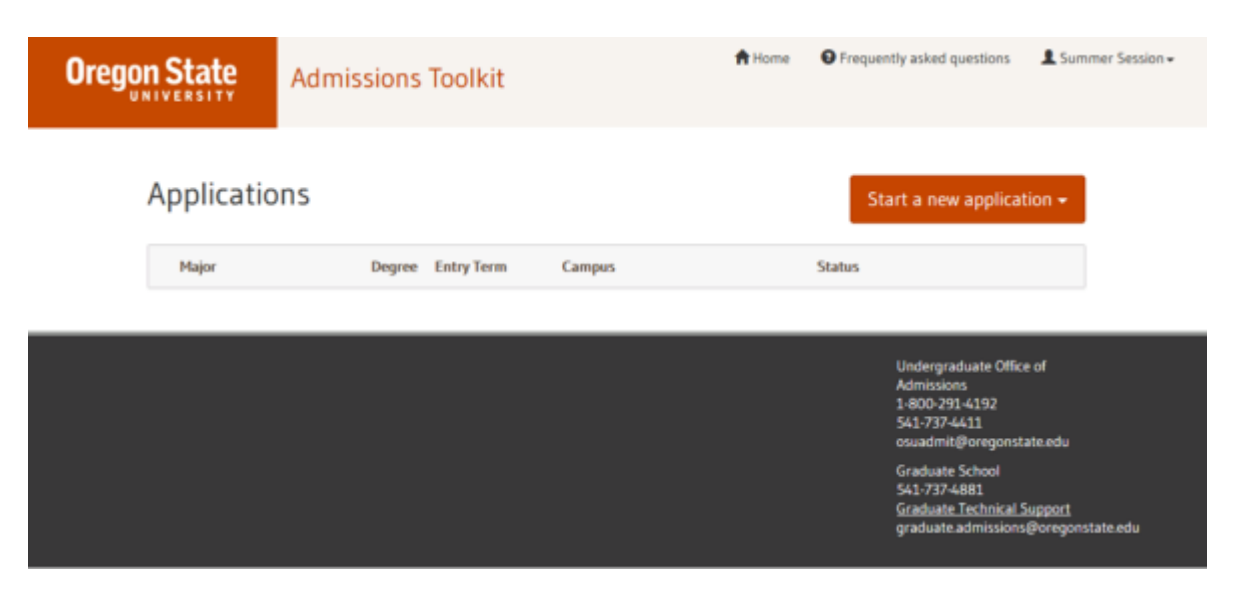

8. When this pop-up appears, select **"I will have a degree"**:

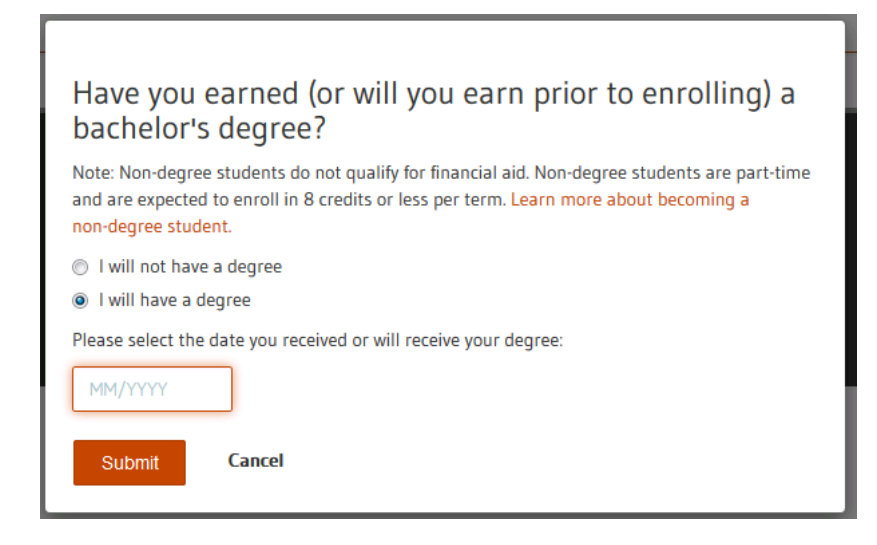

9. Answer the following questions as they apply to you:

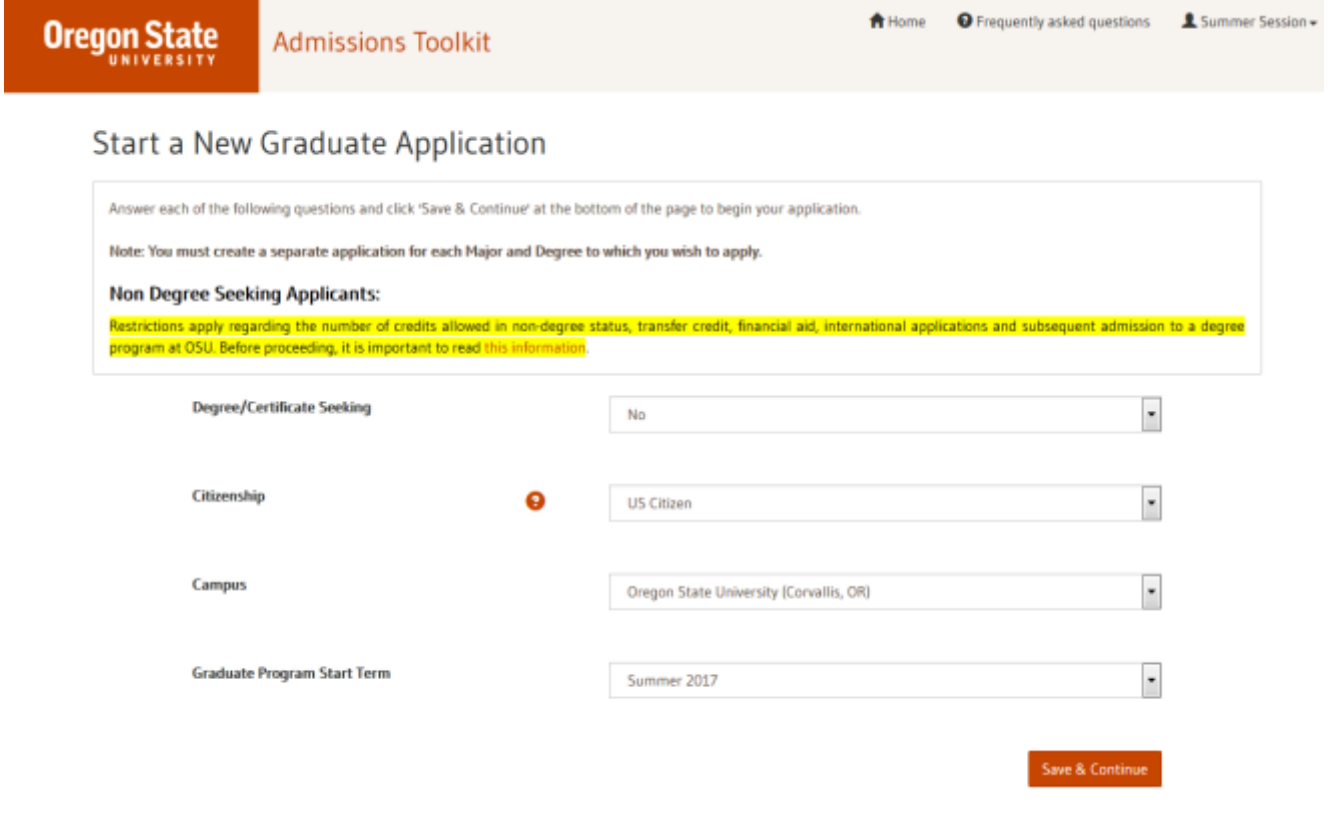

10. Confirm your answers, then click **'Yes, start my application'** button.

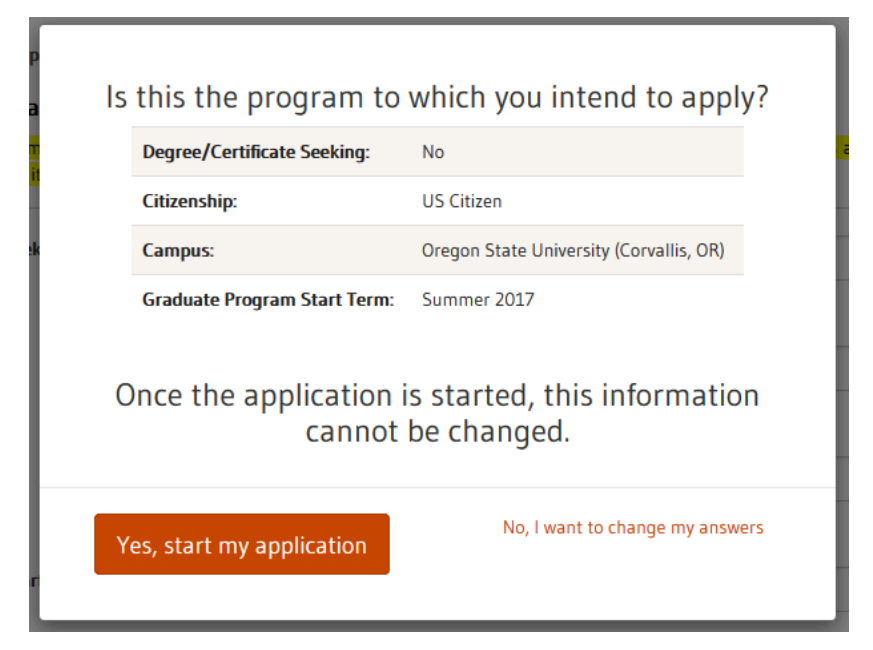

11. Proceed through and answer the questions required within each of the sections (personal, contact, residency, academic interest and release authorization) shown on the right side of the screen. Once each section shows 100% complete, then click **'submit application'** and follow the prompts to submit your \$35 processing fee (credit/debit card).

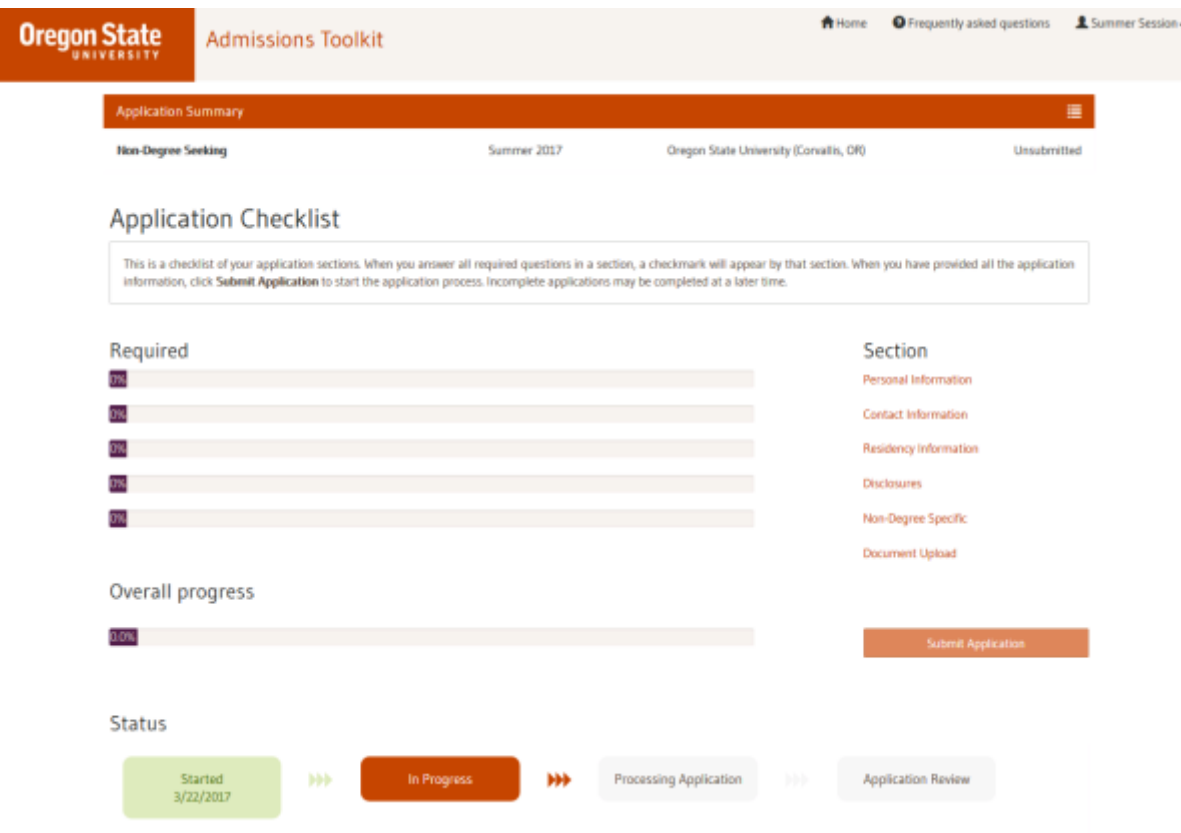

Within two business days *AFTER* submission, you will receive an email confirmation from the OSU Admissions Office containing your **OSU Student ID** (93x-xxx-xxx), **GAP** (General Access PIN; your birthdate in mmddyy format), along with instructions about how to set up your **OSU (ONID) Email** account and register for courses. Registration opens April 16, 2017. *Be sure to check your 'junk' or 'spam' folders as confirmation emails from the OSU Admissions Office have been known to be automatically placed there.*

### **Questions? Need Help?**

Contact: Laura Collins at 800-375-9359 (x79608) | 541-737-9608 | [laura.collins@oregonstate.edu](mailto:laura.collins@oregonstate.edu)

(3/28/17)